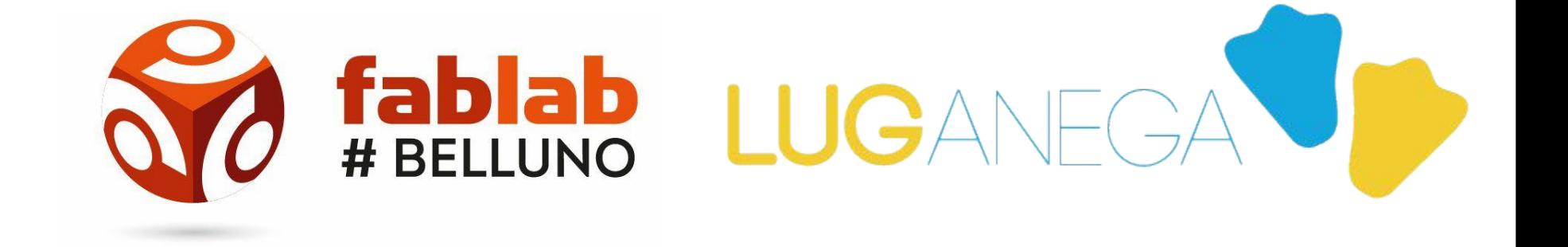

### PRESENTANO

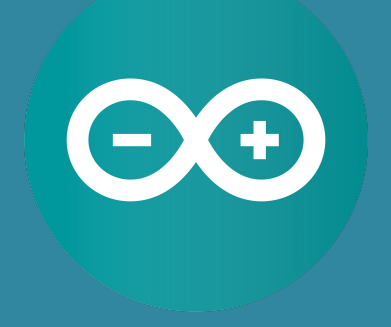

## **CORSO ARDUINO** 2019 **DOCENTE: DANIELE CORTE**

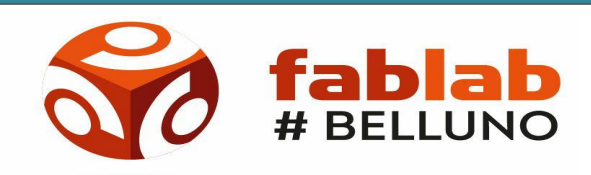

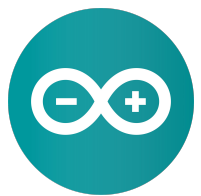

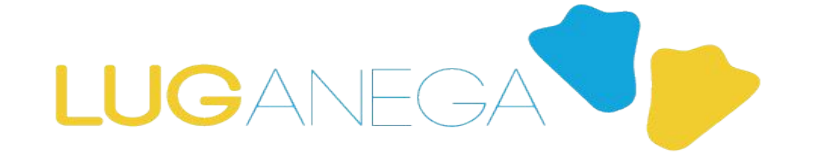

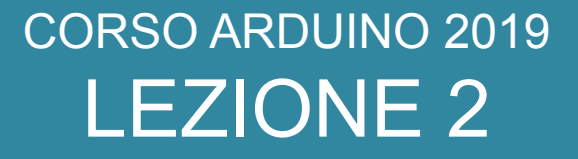

### PIN I/O DI ARDUINO PROTOCOLLI SERIALI **PROTOCOLLI I2C**

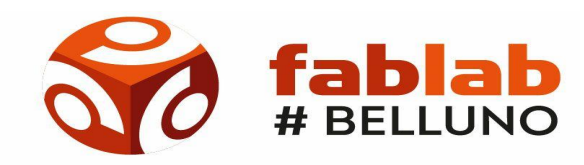

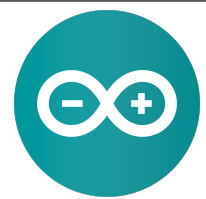

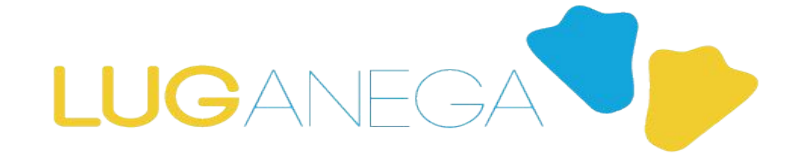

### CORSO ARDUINO 2019 LEZIONE 2 PIN?

**PIN è un contatto di circuiti elettronici**

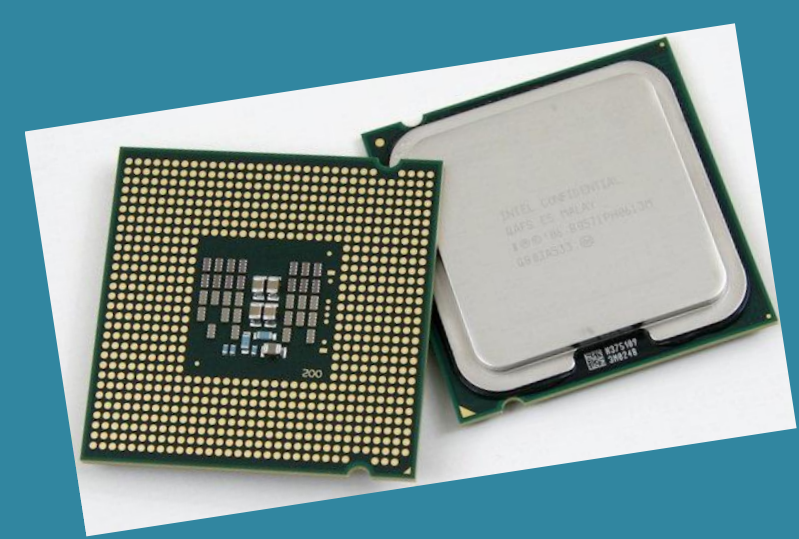

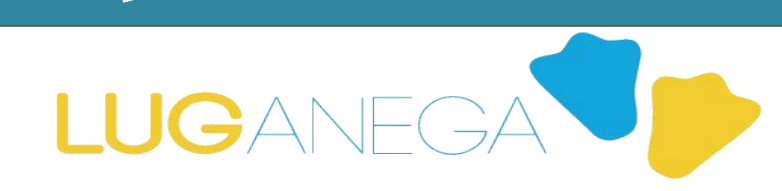

MICREON

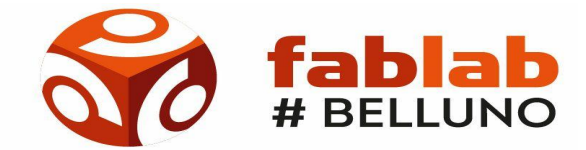

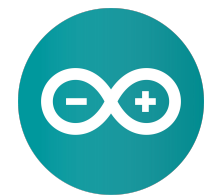

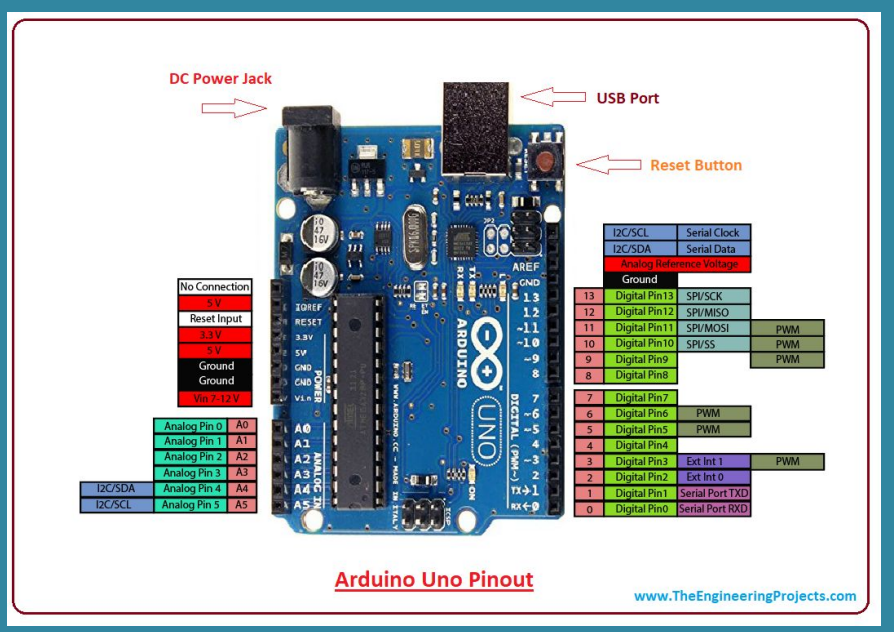

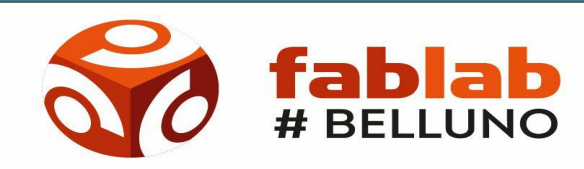

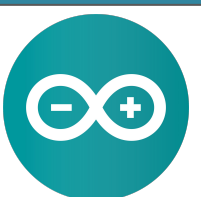

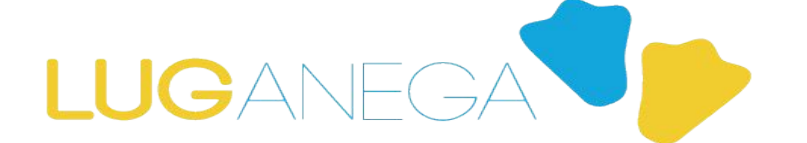

**PIN ANALOGICI:** 

**Utilizzati per collegare sensori analogici (Temperatura, Umidità, Igrometro, ecc…)**

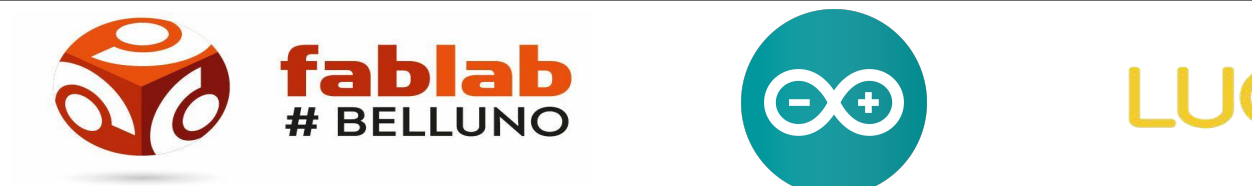

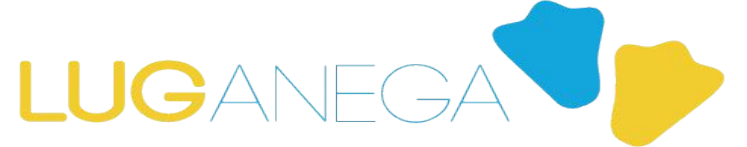

**PIN ANALOGICI:** 

**Funzioni per pilotare i pin analogici**

## **analogRead(numeroPin)**

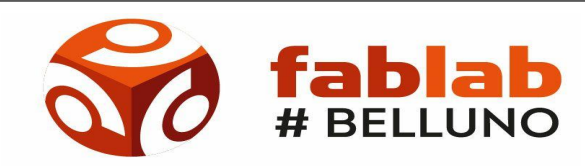

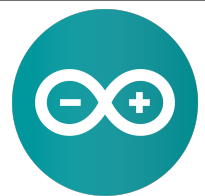

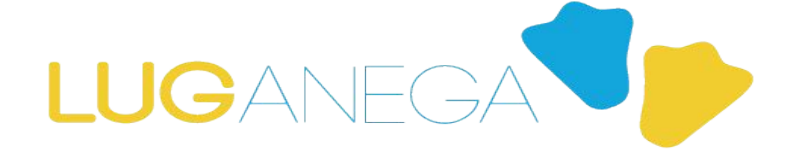

**PIN ANALOGICI:** 

**Funzioni per pilotare i pin analogici**

### **analogWrite(numeroPin, valore)**

**NB: valore massimo 255**

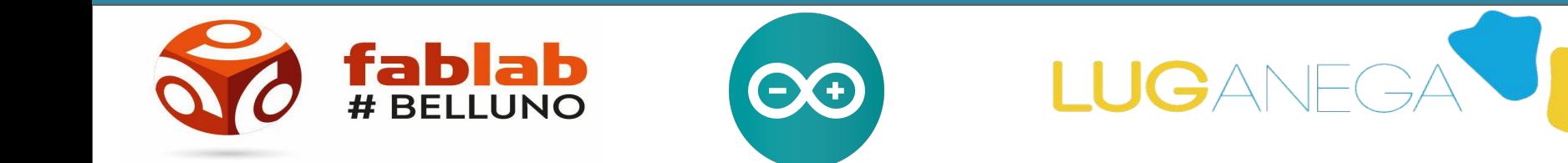

**PIN ANALOGICI:** 

**Esercizio: Leggere un dato da un pin analogico e mostrarlo sul monitor seriale**

**Vi arriverà un piccolo aiuto via mail durante la settimana :)**

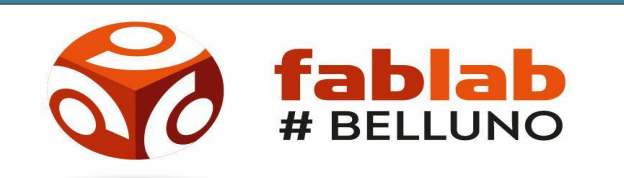

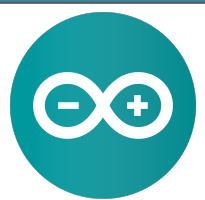

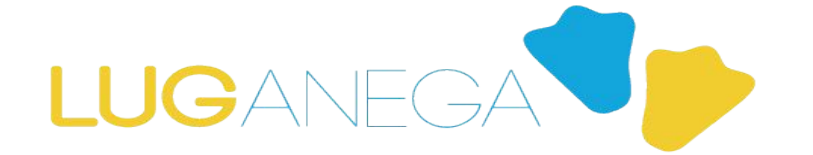

**PIN DIGITALI:** 

**Utilizzati per collegare sensori digitali o pulsanti (Sensore pioggia, ecc…)**

**Digitale riconosce solamente 1 o 0** 

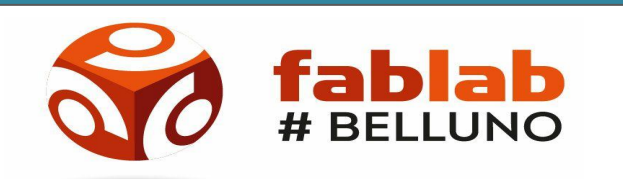

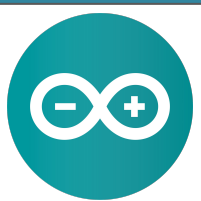

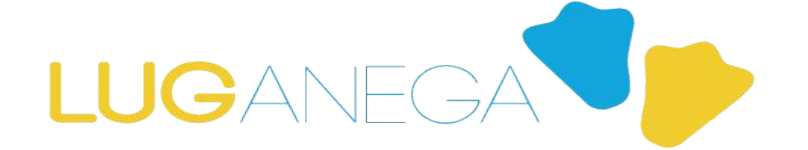

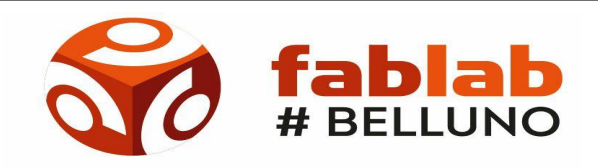

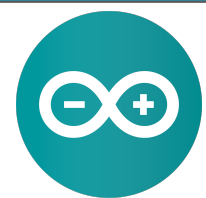

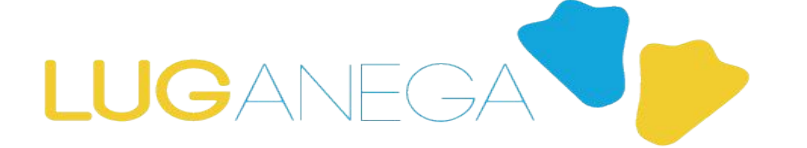

# **pinMode(2, INPUT); pinMode(2, OUTPUT);**

**Hanno bisogno di un settaggio iniziale nel programma**

**PIN DIGITALI:** 

#### CORSO ARDUINO 2019 LEZIONE 2

**PIN DIGITALI:** 

**Metodi per controllare i pin digitali:**

**digitalWrite(2, HIGH); digitalRead(2); Se output Se input**

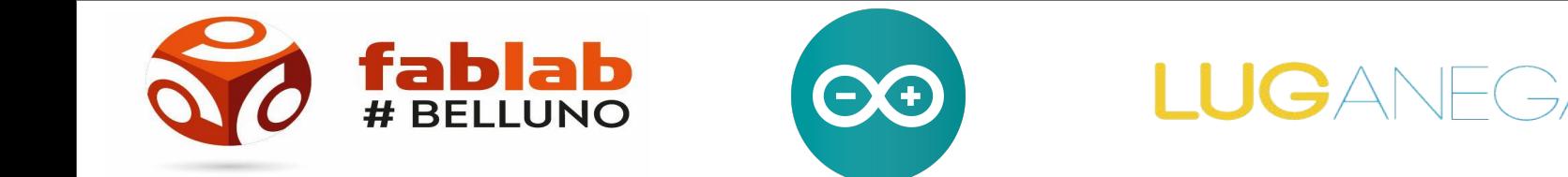

#### **PROTOCOLLO SERIALE**

**Nonostante la maggior complessità architetturale e gestionale rispetto alla trasmissione parallela, la modalità seriale è una delle più diffuse in ambito informatico perché:**

- **● richiede un minor numero di fili con conseguente riduzione dei costi**
- **● è più tollerante rispetto alle interferenze e agli errori di trasmissione**

**Ovviamente, il circuito trasmissivo più semplice ha come contropartita una maggior complessità di gestione.**

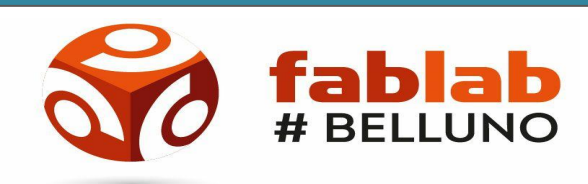

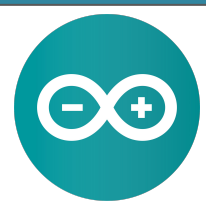

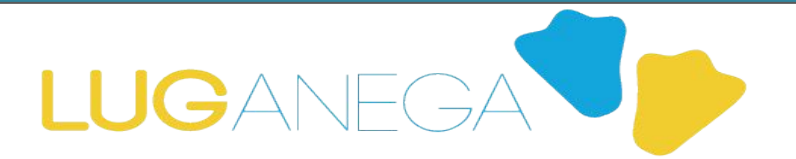

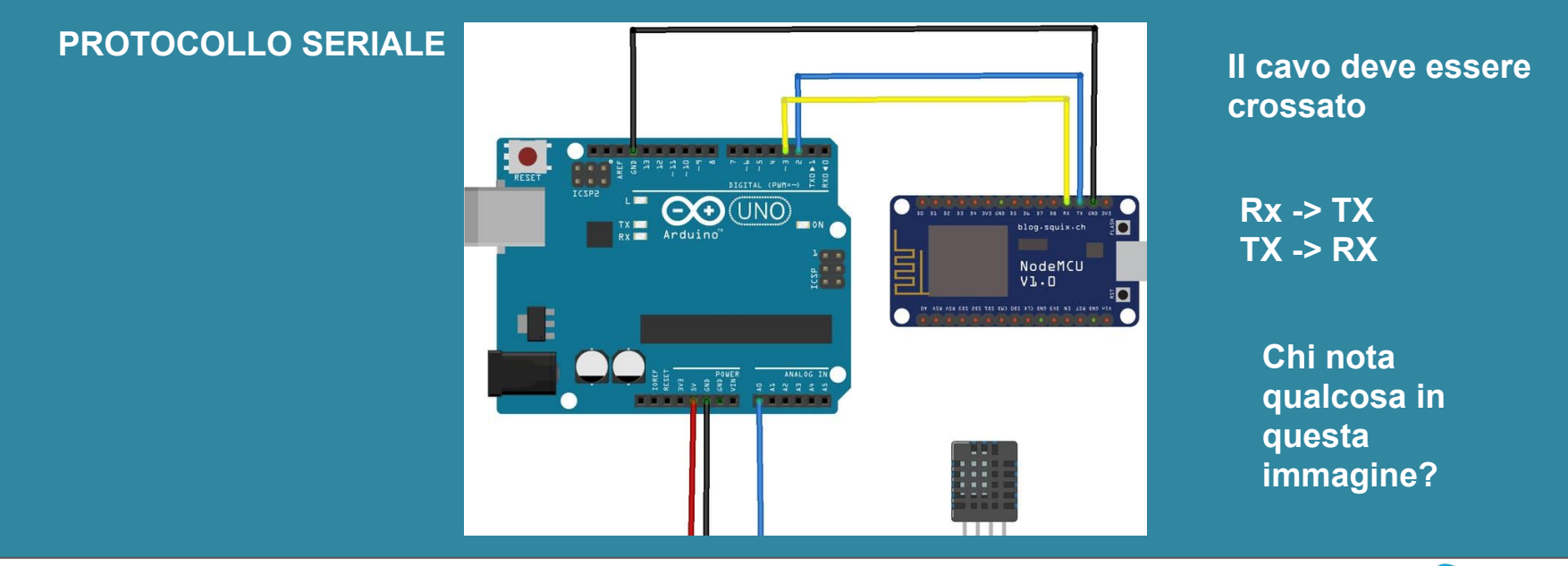

LUGANFG

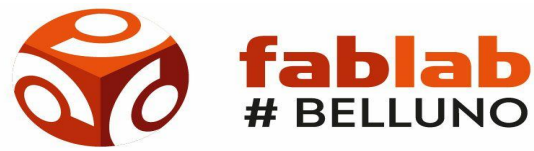

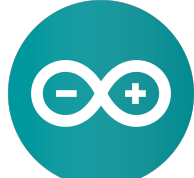

**PROTOCOLLO SERIALE** 

**Funzioni per l'uso della porta seriale:**

## **Serial.begin(valore)**

**Inizializza. Va sempre nel setup()**

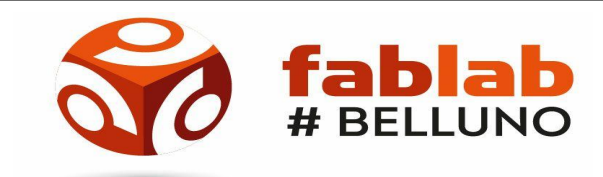

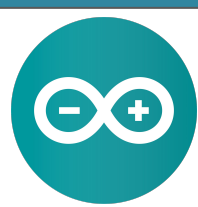

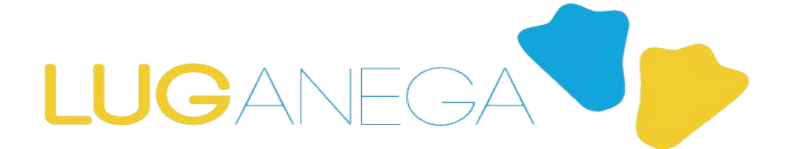

**PROTOCOLLO SERIALE** 

**Funzioni per l'uso della porta seriale:**

### **Serial.read(valore)**

**Legge un valore che arriva sulla seriale.** 

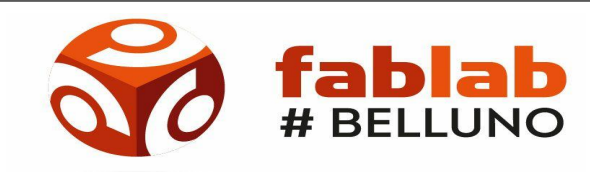

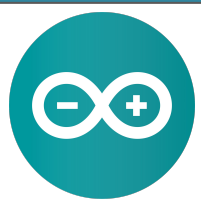

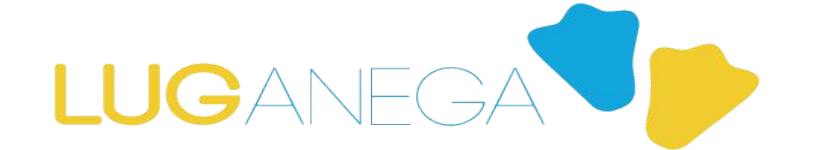

**PROTOCOLLO SERIALE** 

**Funzioni per l'uso della porta seriale:**

## **Serial.write(valore)**

**Scrive un valore che arriva sulla seriale.** 

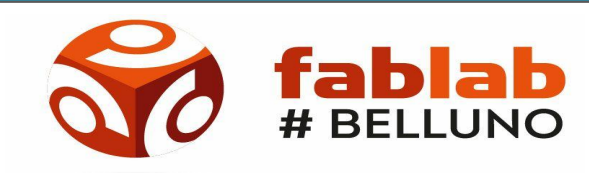

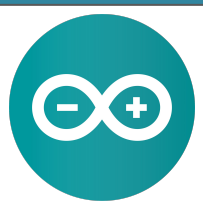

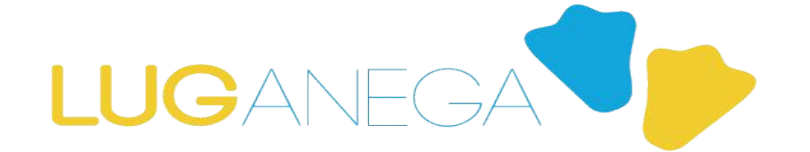

**PROTOCOLLO SERIALE** 

**Funzioni per l'uso della porta seriale:**

## **Serial.print(valore)**

**Stampa un valore che arriva sulla seriale.** 

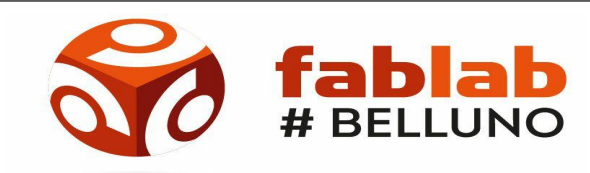

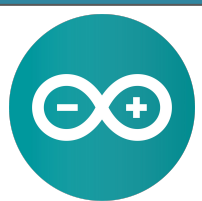

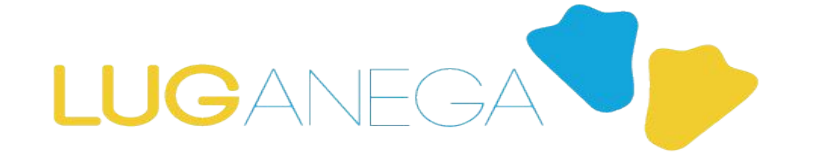

**PROTOCOLLO SERIALE** 

**La libreria SoftwareSerial**

#### **Permette di emulare una porta seriale utilizzando dei pin differenti dai pin di default.**

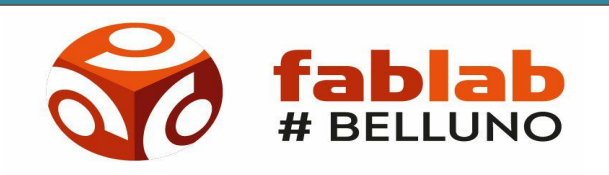

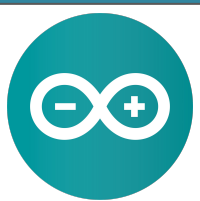

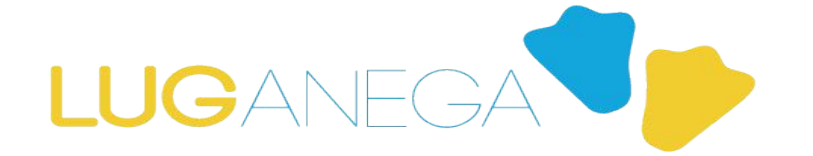

#### **PROTOCOLLO SERIALE**

**La libreria SoftwareSerial**

**Questa parte va all'inizio del programma**

**#include <SoftwareSerial.h> SoftwareSerial mySerial(10, 11);** 

**Dichiaro che voglio utilizzare la SoftwareSerial sui pin 10 Tx e 11 Rx**

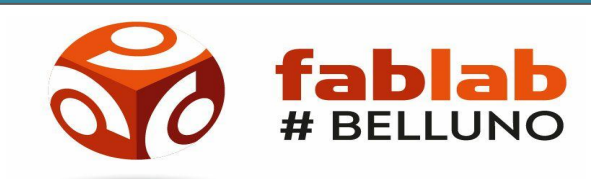

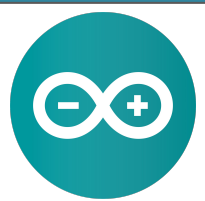

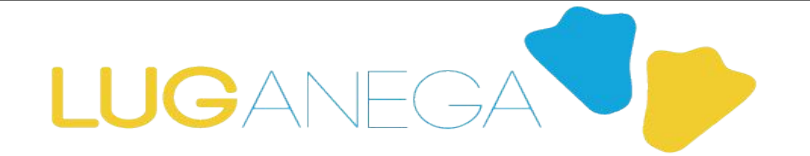

#### **PROTOCOLLO SERIALE**

**La libreria SoftwareSerial**

**mySerial.begin(9600); mySerial.write("Hello, world");** **Se avessi collegato un altro arduino con mySerial.read(); avrei letto il valore mandato**

**Definisco nel setup la velocità e scrivo "Hello World" nel loop**

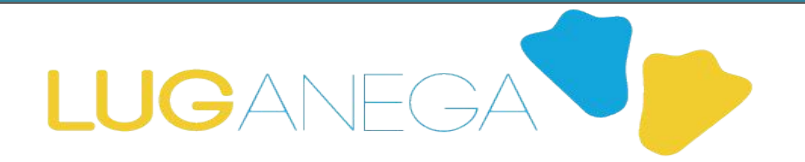

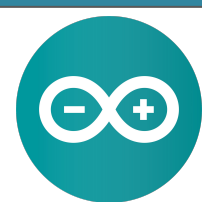

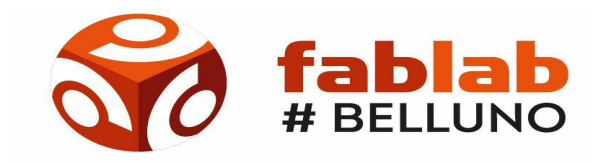

**PROTOCOLLO I2C**

**Dispositivo Master**

**Dispositivo Slave**

**Il bus I2C, basandosi su due fili, non permette la comunicazione contemporanea tra Master e Slave. Lo scambio dati deve essere gestito dal Master tramite gli indirizzi (univoci) degli slave.**

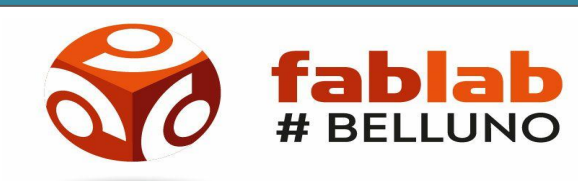

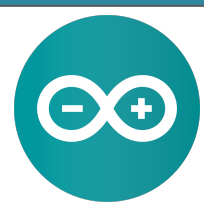

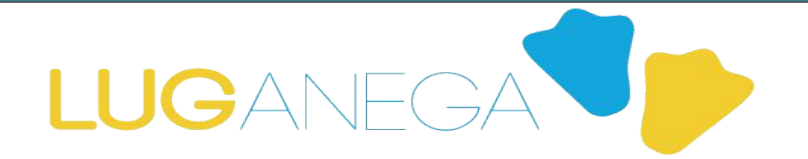

#### **PROTOCOLLO I2C**

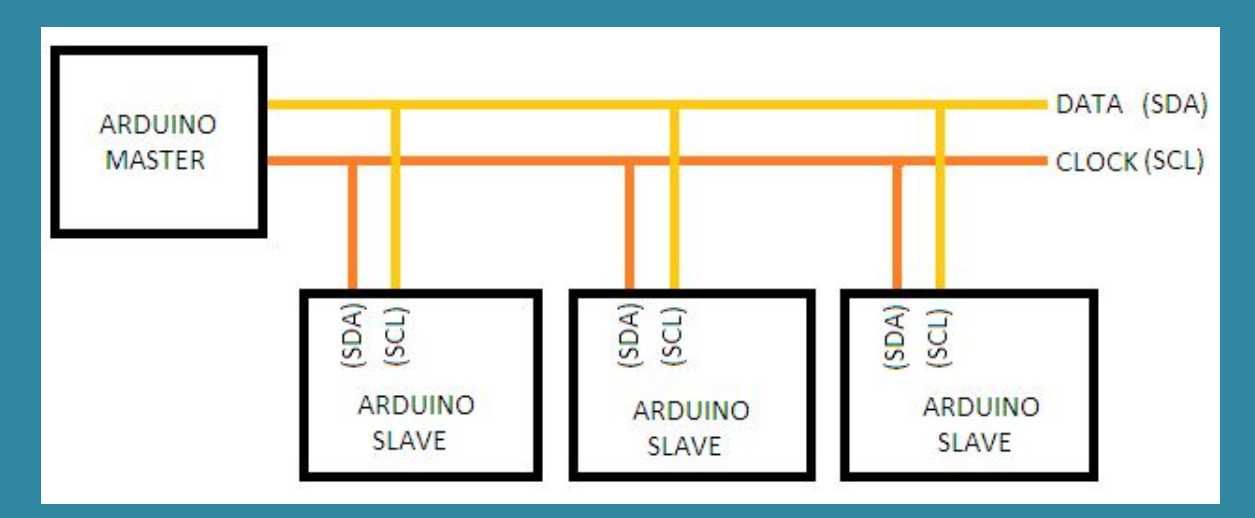

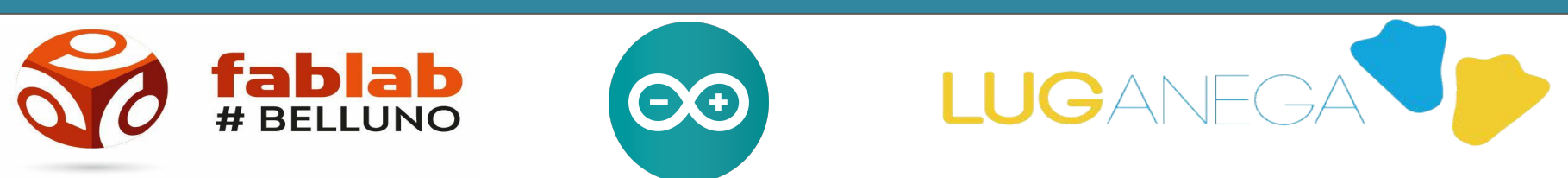

**PROTOCOLLO I2C**

**Si utilizzano i PIN SDA e SCL. SDA: Dati SCL: Clock**

**Ogni dispositivo è contrassegnato da un indirizzo univoco**

**La libreria che si occupa di gestire la comunicazione è Wire.h**

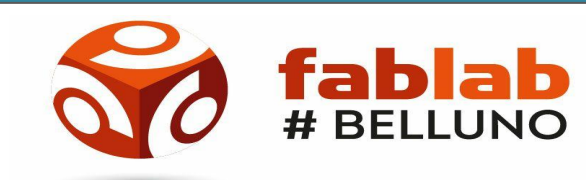

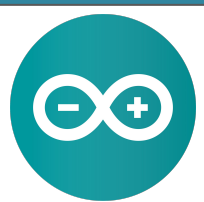

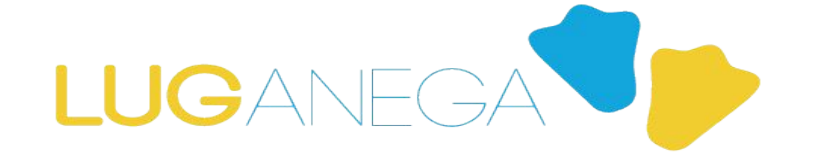

**PER CASA:**

**Collegare Arduino via Seriale a ESP8266**

**Inviare un dato a piacere su ESP8266**

**Stamparlo a video**

**Installiamo ESP8266**

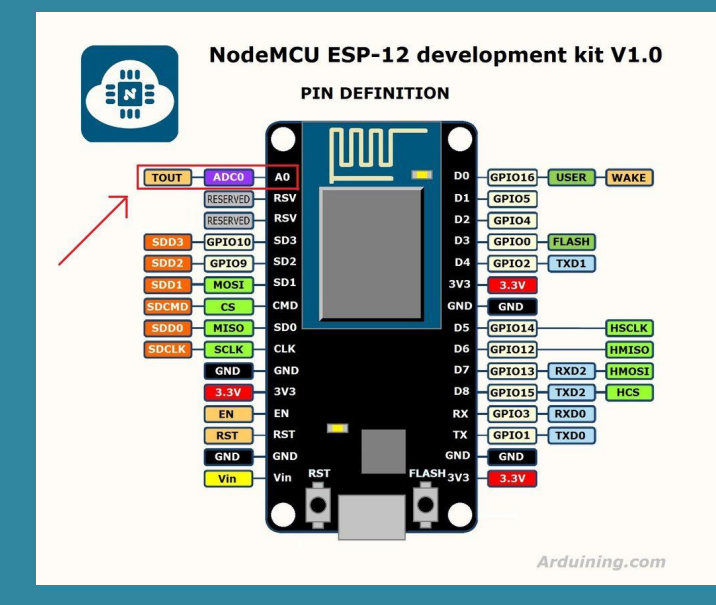

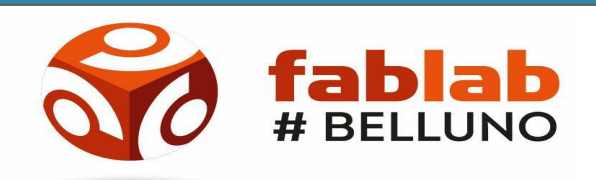

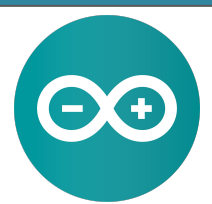

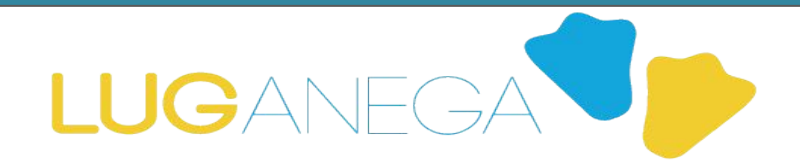

**CIAO A TUTTI:)** 

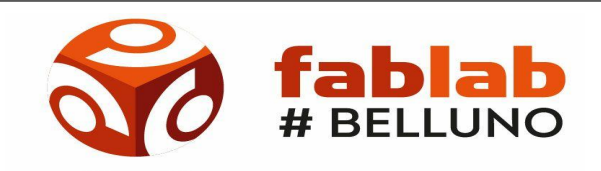

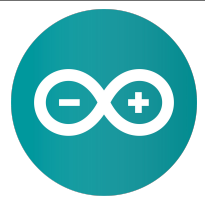

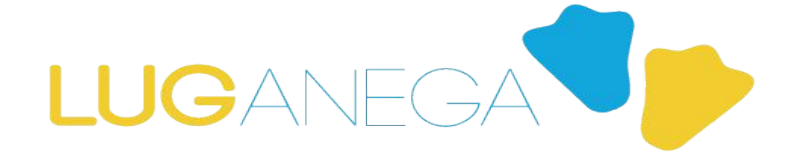